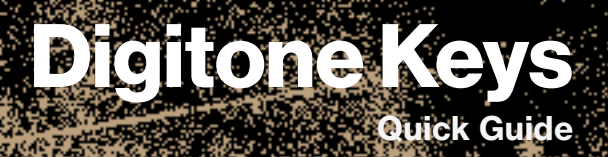

家人

# *Anloistron*

# Digitone Keys

# **謝辞**

Digitone Keys をお買い上げいただき、誠にありがとうございます。Digitone Keys は、 FM 音源に新しい命を吹き込み近代化するという、Elektron のビジョンを実現したものです。 FM 音源をクラシックなサブトラクティブシンセシスの信号フローと組み合わせました。耳障 りな混沌としたサウンドから、メロウなサウンドスケープまで、1 秒以内で変えることができ ます。他にはないユニークな機器です。

吟味されたパラメーターを備えた複数の FM アルゴリズムから選択できます。強力なフィル ターでトーンを形作りましょう。直感的な操作の Elektron シーケンサーと並べると、素晴ら しいエフェクトを生み出すことができます。たくさんの実用的なコントロールを備えた、ベロ シティ/ プレッシャーセンシティブのキーボードを使用して、パフォーマンスを新たな高みに 引き上げます。別世界から発せられたかのような、最高に壮大なサウンドを楽しめます。

このクイックガイドでは、本製品の基本的な機能について説明します。詳細情報や総合的 な情報については、www.elektron.se からダウンロード可能な Digitone Keys のユーザー マニュアルを参照してください。

デジタル方式のマスターになりましょう!

- Elektron チーム

### FCC **適合宣言書**

本機器はFCC規則の15項に準拠しています。機器の使用は、以下の2つの条件の対象 となります。(1)本機器は、有害な障害を発生させない。(2)本機器は、希望しない動作を 発生させる場合のある障害を含む、受信した全ての障害を受け入れなければならない。

注記 : 本機器はテストにより、クラスBデジタル装置の基準を満たし、FCC規則の15項 に準拠することが確認されています。これらの基準は、住宅での設置における有害な障 害に対して、適切な保護を規定することを目的としています。本機器は、無線周波数の エネルギーを生成、使用、放射します。指示に従って設置、使用されていない場合、無線 通信に有害な障害が発生する場合があります。しかし、特定の設置方法をとれば障害が 発生しないという保証はありません。この機器がラジオやテレビの受信に有害な障害を 発生させているかどうかは、機器をオフ / オンにして確認できます。もし発生させている 場合は、以下の方法のいずれかによって、障害の修正を試すことが推奨されています。

- 受信アンテナの方向あるいは位置を変更します。
- 機器とレシーバーの間の距離を離します。
- 機器を、レシーバーが接続されているものとは異なる電源コンセントに接続します。
- 代理店または経験豊富なラジオ / テレビ技術者に相談します。

**警告** : がんと生殖機能障害 – www.P65Warnings.ca.gov

#### Canada

This Class B digital apparatus complies with Canadian ICES-003. Cet appareil numérique de la classe B est conforme à la norme NMB-003.

# European Union regulation compliance statement

This product has been tested to comply with the Low Voltage Directive 2014/35/EU and the Electromagnetic Compatibility Directive 2014/30/ EU.The product meets the requirements of RoHS 2 Directive 2011/65/EU.

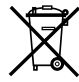

Your product must be disposed of properly according to local laws and regulations.

# **法的免責事項**

本書の情報は予告なしに変更されることがあり、Elektronの責任を約束するものでは ありません。Elektron は本書の誤りに対していかなる責任も負いません。また、 Elektron は、本文書の製品やプログラムの記載の改善または変更を予告なしに行うこ とがあります。Elektron は、契約、過失、またはその他の行為に関わらず、この情報の 使用または実施に伴って生じる、特別な、間接的な、あるいは結果として生じる損害ま たは、使用、データ、または利益の損失から生じる損害に対する責任を負いません。

## **安全に関する重要な指示**

- 1. 本製品を水のかかる場所で使用しないでください。
- 2. 画面やケースを、薬品などでクリーニングしないでください。埃や汚れや指紋を除去す る際は、柔らかく乾いた滑らかなクロスを使用します。汚れが落ちない場合は、水で布 を少しだけ湿らせてから、ふき取ってください。クリーニングを行う前には、全てのケー ブルを外してください。製品が完全に乾いてから、ケーブルを再度接続してください。
- 3. 本体の設置を行う際は、メーカーのマニュアルに従ってください。使用を始める前に、 本体を安定した場所に設置する必要があります。
- 4. 本体の設置場所の近くにあるコンセントに電源アダプターを接続してください。
- 5. 本体を輸送する場合は、メーカー推奨の付属品を使用するか、本体に同梱されていた 箱と緩衝材を使用してください。
- 6. 本体を、ラジエーター、ヒートレジスター、ストーブ、その他の熱を発生させる機器(ア ンプを含む)の近くに設置しないでください。
- 7. 本製品は、アンプ、ヘッドフォン、スピーカーと組み合わせて使用することで、永久的 聴力損失の原因となりうる大音量が発生する可能性があります。大音量や不快なレベル の音量で長時間使用しないでください。
- 8. 電源コードが踏まれたり、プラグ、ソケット、本体の接続部でねじれたりしないようにし てください。
- 9. メーカー指定の付属品以外は使用しないでください。
- 10. 雷が発生しているとき、長期間使用しないときには、電源アダプターをコンセントから抜 いてください。
- 11. 修理を行うときは、必ず資格のある修理担当者にご相談ください。本体に液体をこぼし たり、物を落としたりした場合や、本体が雨や霧にさらされたり、正常の動作をしなかっ たり、落下したりした場合など、機器に何らかの損傷がある際は修理が必要です。

#### **火災、感電、製品破損のリスクを軽減するため、以下の指示に従ってください。**

- 本体を雨、霧、水しぶきにさらさないでください。また、花瓶などの液体の入った物を 本体の上に置かないでください。
- 本体を直射日光のあたる場所に置いたり、室温が 40℃を超える環境で使用したりしない でください。誤動作につながります。
- 分解しないでください。本体内部にユーザーが自身で修理、調整できる部品はありませ ん。必要な場合は、専門のサービス技術者に修理を依頼してください。
- 電気的仕様で指定されている制限を超えないようにしてください(Digitone Keys のユー ザーマニュアルに記載)。

#### Elektron **の電源アタプター** PSU**‐**3b **の安全に関する指示**

- アダプターは、屋内用として開発されております。屋外では使用しないでください。
- アダプターの通気性を確保するため、狭い場所には設置しないでください。過熱による 感電や火災のリスクを防止するため、カーテンやその他の物体でアダプターの通気を妨 げないでください。
- 直射日光にさらしたり、室温が 40℃を超える環境で使用したりしないでください。
- 本体の設置場所の近くにあるコンセントにアダプターを接続してください。
- 電源コードが接続されているときには、アダプターはスタンバイモードになります。電源 コードがコンセントに接続されている限り、初期回路は常にアクティブです。電源を完全 に遮断する場合は、電源コードをコンセントから抜いてください。
- EU では、CE 認可の電源コードのみを使用してください。

#### **再起動**

• Digitone Keys を完全に再起動する場合は、電源を切った後 30 秒以上経ってから再度 電源を入れてください。

# **TABLE OF CONTENTS**

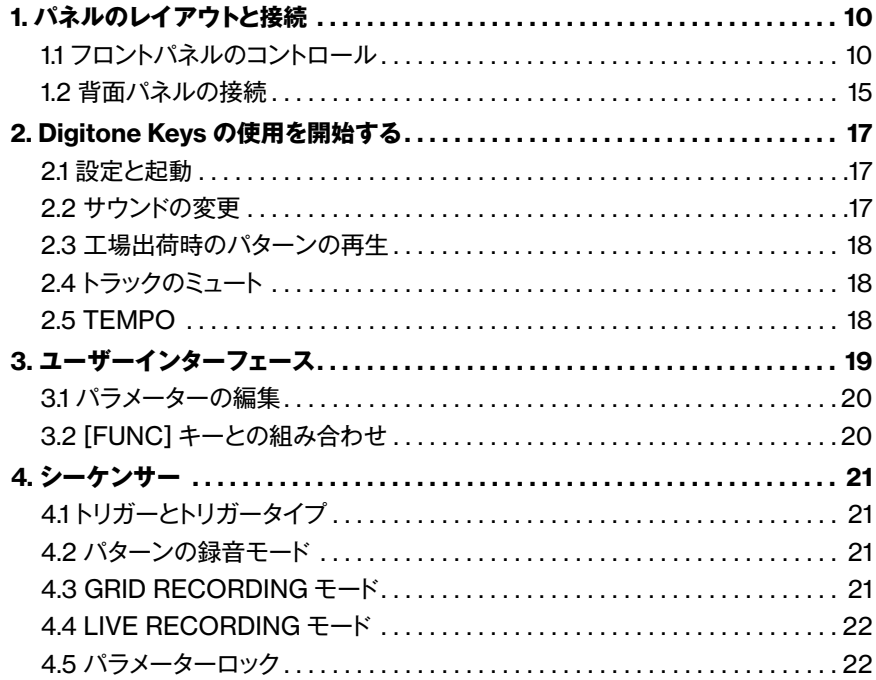

# 1. **パネルのレイアウトと接続**

#### 1.1 **フロントパネルのコントロール**

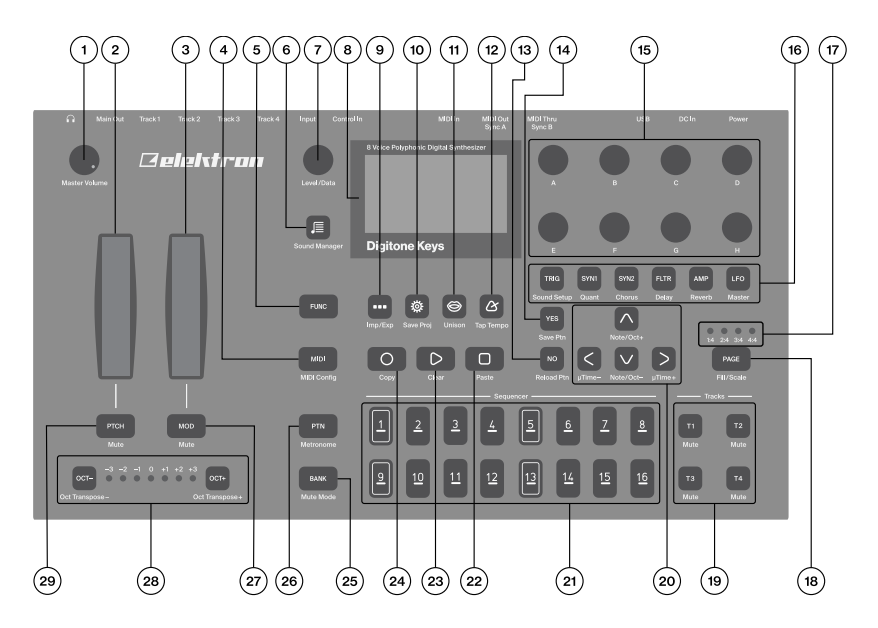

- 1. MASTER VOLUME: メイン出力およびヘッドフォン出力のボリュームを設定します。
- 2. PITCH WHEEL: ピッチベンドおよびその他の割り当て可能なモデュレーションを適用 します。
- 3. MOD WHEEL: 割り当て可能なモデュレーションを適用します。
- <span id="page-9-0"></span>4. [MIDI]: MIDI 編集モードになります。MIDIトラックを編集できます。MIDI 編集モード になっている間は [MIDI] キーが点灯します。サブ機能として、MIDI CONFIG メニュー を表示します。
- 5. [FUNC] キー :[FUNC] を押したまま別のキーを押すと、そのキーのサブ機能を使用 できます。Digitone Keys のフロントパネルに、キーのサブ機能が青緑色の文字で表示 されます。
- 6. [SOUND BROWSER]: a Sound Browser が開き、サウンドのプレビューやロード ができます。サブ機能として、Sound Manager を表示します。
- 7. LEVEL/DATA: アクティブなトラック全体のボリュームレベルを設定します。また、パラ メーターを設定したり、リストをスクロールしたりすることができます。
- 8. 画面
- 9. [PATTERN MENU] : PATTERN メニューが表示され、パターン管理ができます。 サブ機能として、Import/Export メニューを表示します。
- 10. [GLOBAL SETTINGS] 2: プロジェクトの管理、MIDI設定、システム設定を行え ます。サブ機能として、現在のプロジェクトを保存します。
- 11. [VOICE] 3: VOICE メニューが表示されます。トラックへのボイス割り当てを処理で きます。

サブ機能として、ユニゾンのオン / オフを切り替えます。

- 12. [TEMPO] 2: TEMPO メニューが表示されます。グローバル / パターンテンポやスイ ングの調整を行えます。サブ機能として、テンポをタップできます。
- 13. [NO] キー:アクティブなメニューを終了したり、ステップを1つ戻ったり、却下したりす る場合に使用します。サブ機能として、アクティブなパターンを一時的にリロードします。
- 14. [YES] キー: サブメニューを入力、選択、確認する場合に使用します。サブ機能として、 アクティブなパターンを一時的に保存します。
- 15. DATA ENTRY ノブ A **<sup>~</sup>** H: パラメーター値の設定に使用します。
- 16. [PARAMETER] キー : アクティブなトラックの PARAMETER ページが表示されます。 キーの色は、ページがアクティブ(赤/青)か非アクティブ(消灯)かを示します。 <PATTERN PAGE> LED で、アクティブなパターンに含まれるパターンページの数と、 どのパターンページが現在アクティブになっているかが示されます。現在再生されてい るパターンページの LED が点滅します。
- 17. <PATTERN PAGE> LED: アクティブなパターンに含まれるパターンページの数と、ど のパターンページが現在アクティブになっているかを示します。現在再生されているパ ターンページの LED が点滅します。
- 18. [PAGE]: パターンに 16 以上のステップがある場合、アクティブにするパターンページ を選択します。<PATTERN PAGE> LED で、アクティブなパターンに含まれるパター ンページの数と、どのパターンページが現在アクティブになっているかが示されます。 現在再生されているパターンページのLEDが点滅します。サブ機能として、SCALEペー ジを表示します。
- 19. [TRACK] [T1 **~** 4] キー : アクティブなトラックを選択します。サブ機能として、トラッ クをミュートします。
- 20. [ARROW] キー: 移動やパラメーター値の設定に使用します。メニューでは、[UP]、 [DOWN]、[LEFT]、[RIGHT] と表記されます。
- 21. **[TRIG] キー: DATA ENTRY** ノブと組み合わせて使用し、シーケンサートリガーやパ ラメーターロックの入力や削除をします。また、[PTN] および [BANK] キーと組み合 わせて使用し、バンクやパターンを選択します。その他、[TRIG] キーはキーボードと

して使用して Digitone Keys を演奏したり、シーケンサーにノートを入力することもで きます。

22. **[STOP]**: 再生を停止します。サブ機能として、貼り付け操作を行います。

23. [PLAY]: シーケンサーの再生を開始します。サブ機能として、クリア操作を行います。

- 24. **[RECORD]** キー :GRID RECORDING モードの有効と無効を切り替えます。 [RECORD] を押したまま、[PLAY] を押すと LIVE RECORDING モードが有効 になります。[RECORD] を押したまま、[PLAY] を 2 回押すとクォンタイズ LIVE RECORDINGの有効と無効が切り替わります。サブ機能として、コピー操作を行います。
- 25. [BANK]: [TRIG 9 **~** 16] キーと組み合わせて使用し、バンク A ~ H を選択します。 サブ機能として、MUTE モードにします。
- 26. **[PTN]: [TRIG 1 ~ 16]** キーと組み合わせて使用し、パターン 1~ 16 を選択します。 サブ機能として、METRONOME メニューを表示します。
- 27. [MOD] キー: MOD WHEEL を適用するパラメーターの割り当てに使用します。 サブ 機能として、MOD WHEEL でかけたモデュレーションをミュートします。
- 28. [OCT-/+]: KEYBOARD 範囲を1オクターブ上または下にトランスポーズします。 <OCTAVE> LED で現在のトランスポーズを示します。サブ機能として、シーケンサー の音符を 1 オクターブ上または下にトランスポーズします。
- 29. [PTCH] キー: PITCH WHEEL を適用するパラメーターの割り当てに使用します。 サブ機能として、PITCH WHEEL でかけたモデュレーションをミュートします。

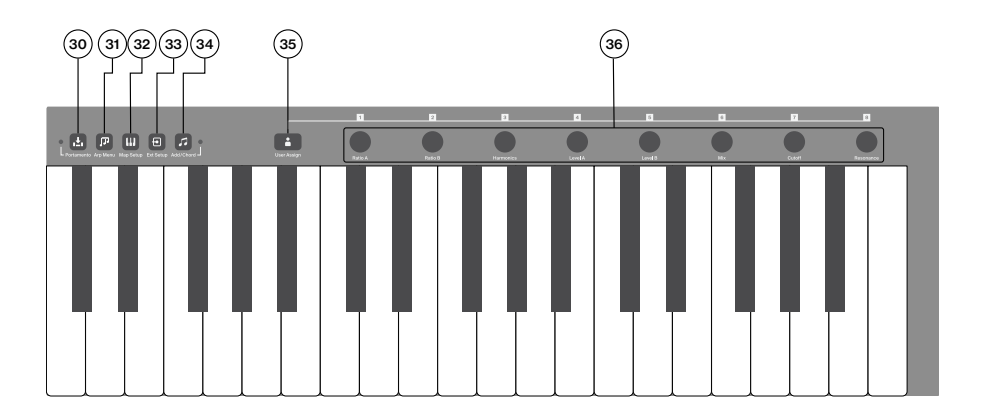

- 30. [HOLD] : ホールド機能のオン / オフを切り替えます。サブ機能として、ポルタメン ト機能のオン / オフを切り替えます。<PORTAMENTO> LED で、ポルタメントの状態 を示します。
- 31. [ARPEGGIATOR]: ロアルペジエーターのオン / オフを切り替えます。 サブ機能とし て、ARPEGGIATOR メニューを表示します。
- MULTIMAP メニューを表示します。 32. [MULTIMAP]: mマルチマップ機能のオン / オフを切り替えます。サブ機能として、
- 33. [MIDI EXT]: 回 MIDI コントローラ機能のオン / オフを切り替えます。サブ機能として、 MIDI EXT メニューを表示します。
- 34. [TRACK NOTE] 2: TRACK NOTE メニューが表示されます。トランスポーズ、スケー ル、コードなどのノート関連の設定の表示や編集ができます。サブ機能として、コードのオ ンとオフを切り替えます。<CHORD> LED で、コード機能のオン / オフ状態を示します。

35. [USER MODE]: ■ CONTROL ノブのオン / オフでの USER モード機能を切り替 えます。サブ機能として、USER MODE メニューを表示します。

36. CONTROL ノブ: パラメーターの値の設定に使用します。 PARAMETER ページでの パラメーターの制御に割り当てることができます。

#### 1.2 **背面パネルの接続**

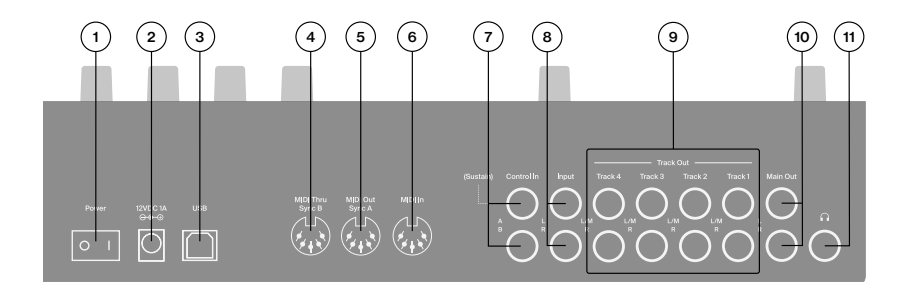

- 1. POWER: 本体の電源のオンとオフを切り替えます。
- 2. DC In: 電源の入力部です。付属の PSU-3b アダプターを電源コンセントに接続します。
- 3. USB: 本体とコンピュータを接続する接続口です。MIDI コントロール、データ転送また は Overbridge で使用します。付属の AB USB 2.0 ケーブルを使用してコンピュータの ホストに接続します。
- 4. MIDI THRU/SYNC B: MIDI IN からのデータを転送します。また、DIN sync を従来 の楽器に送信する構成にもできます。標準の MIDI ケーブルを使用して、他の MIDI 機 器にチェーン接続します。
- <span id="page-14-0"></span>5. MIDI OUT/SYNC A: MIDI データを出力します。また、DIN sync を従来の楽器に送 信する構成にもできます。標準の MIDI ケーブルを使用して、外部 MIDI 機器の MIDI 入力に接続します。
- 6. MIDI IN: MIDI データを入力します。標準の MIDI ケーブルを使用して、外部 MIDI 機器の MIDI 出力に接続します。
- 7. CONTROL IN: サステイン / エクスプレッションペダル、フットスイッチ、CV 用の入 力です。CV 信号用 1/4" モノラルフォンプラグを使用します。
- 8. INPUT L/R: オーディオ入力です。1/4" モノラルフォンプラグ (アンバランスド接続) を使用します。
- 9. TRACK OUTPUTS L/M(mono)/R:トラック1~4のオーディオ出力です。モノラ ルオーディオをすべて出力する場合は L 出力を使用します。1/4" モノラルフォンプラグ (アンバランスド接続)または 1/4"Tip/Ring/Sleeve フォンプラグ (バランスド接続) のいずれかを使用します。
- 10. OUTPUT L/R: メインオーディオを出力します。1/4" モノラルフォンプラグ (アンバラ ンスド接続)または 1/4"Tip/Ring/Sleeve フォンプラグ (バランスド接続) のいずれか を使用します。
- 11. HEADPHONES: ヘッドフォン用のオーディオを出力します。1/4" Tip/Ring/Sleeve フォンプラグを使用します。

# 2.Digitone Keys **の使用を開始する**

#### 2.1 **設定と起動**

Digitone Keys を、安定した支えの上に置きます。また、ケーブルを配線できるスペース を十分に取ってください。Digitone Keys を他の機器に接続する前に、すべての機器の電 源をオフにします。

- 1. 付属の DC アダプターを電源コンセントに接続し、小さいプラグを Digitone Keys の 12 V DC に接続します。
- 2. Digitone Keys の OUTPUT L/R をミキサーまたはアンプに接続します。
- 3. Digitone Keys をコンピュータで制御する場合、USB ケーブルでコンピュータと Digitone Keys の USB コネクタを接続します。
- 4. MIDI を使用して Digitone Keys を制御する場合は、コントローラーとして使用するデバ イスの MIDI OUT ポートから Digitone Keys の MIDI IN ポートに接続します。Digitone Keys を使用して、MIDI を使用して他のデバイスを制御する場合は、Digitone Keys の MIDI OUT ポートから制御するデバイスの MIDI IN ポートに接続します。
- 5. 外部ソースからのオーディオを処理する場合は、オーディオソースを INPUT L/R または USB 経由で接続します。
- 6. すべてのユニットの電源を入れます。POWER スイッチをオンにすると Digitone Keys の電源がオンになります。

#### 2.2 **サウンドの変更**

サウンドをプレビューするには、[SOUND BROWSER] を押して LEVEL/DATA ノブを 使用します。LEVEL/DATA を押すと、サウンドがアクティブなトラックにロードされます。

#### <span id="page-16-0"></span>2.3 **工場出荷時のパターンの再生**

Digitone Keys には、いくつかのプリセットパターンやサウンドがあります。次の手順で、 本機のパターンを再生することができます。

- 1. [BANK] を押してから [TRIG 9] キーを押してバンク A を選択します。画面に "BANK A :SELECT PTN"と表示されます。
- 2. [TRIG 1] キーを押して、バンク A の最初のパターンを選択します。
- 3. [PLAY] を押すと、パターン A01 が再生されます。
- 4. [PTN] を押してから [TRIG 2] キーを押すとパターン A02 が選択されます。以降 も同様です。前のパターンが終了すると新しいパターンが開始されます。

データを含むパターンがある場所は [TRIG] キーが白色に点灯します。現在アクティブなパ ターンがある場所は[TRIG]キーが赤色に点灯します。空のパターンがある場所は[TRIG] キーが消灯します。

#### 2.4 **トラックのミュート**

シーケンサートラックのいずれかをミュート/ミュート解除できます。また、すべてのトラッ クを同時にミュート/ミュート解除できます。トラックをミュートするには [FUNC] + [T1 **~** T4] を押します。ミュートされているトラックのミュートを解除するには [FUNC] + [T1 **~** T4] を押します。

#### 2.5 TEMPO

BPM 設定を変更するには、「TEMPO1キーを押して TEMPO メニューを表示します。 LEVEL/DATA ノブでテンポを変更します。

# <span id="page-17-0"></span>3. **ユーザーインターフェース**

画面には、Digitone Keys のリアルタイムの操作や編集に必要なすべての情報が表示され ます。8つのDATA ENTRY ノブのパラメーター表示は、選択したパラメーターページによっ て異なります。これは SYN1 ページのメインインターフェース画面です。

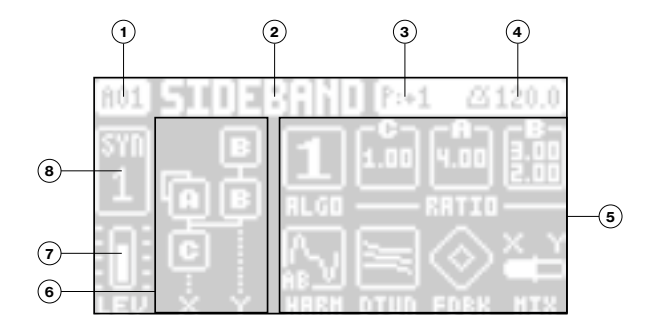

- 1. バンクとパターン。
- 2. パターン名。
- 3. パターン /トラックのトランスポーズ。
- 4. テンポ。
- 5. 8 つのトラックパラメーター。 DATA ENTRY ノブで制御されるパラメーターと、現在の パラメーター値が表示されます。
- 6. FM アルゴリズム(SYN1 および SYN2 ページで表示)。
- 7. トラックのボリュームレベル。LEVEL/DATA ノブでレベルを変更します。
- 8. トラック番号とトラックのタイプ。シンセ(SYN)トラックまたは MIDI(MID)トラックです。

#### <span id="page-18-0"></span>3.1 **パラメーターの編集**

トラックパラメーターの値を変更するには DATA ENTRY ノブを使用します。 画面のパラメー ターの位置は、フロントパネルのノブの物理的な位置に対応しています。

- DATA ENTRY ノブを押しながら回すと、 パラメーターの変化幅が大きくなります。 この 機能を使うと、パラメーターの全体範囲を素早く移動することができます。
- パラメーターをデフォルト値にリセットするには DATA ENTRY ノブと [NO] を押します。
- パラメーターの正確な値を確認するには [PARAMETER] キーを押したままにします。

#### 3.2 [FUNC] **キーとの組み合わせ**

[FUNC] キーを他のキーと一緒に押して使用する場合は通常、[FUNC] を押したまま、 組み合わせるキーを押します。

# 4. **シーケンサー**

シーケンサーは、パターンにその情報を格納します。シーケンサーパターンでは、シーケ ンサーに入力したトリガーでシンセトラックや MIDIトラックの再生を制御します。

#### 4.1 **トリガーとトリガータイプ**

トリガーとは、Digitone Keysのシーケンサーでアクションを実行したい場所に配置するシー ケンサーイベントです。録音モードの両方で使用できるトリガーには、ノートトリガーとロッ クトリガーの 2 種類があります。

- **ノートトリガー** : シンセトラックおよび MIDIトラックのノートをトリガーします。
- **ロックトリガー** : パラメーターロックをトリガーします。ノートはトリガーしません。

#### <span id="page-19-0"></span>4.2 **パターンの録音モード**

Digitone Keys では、パターン作成用として 2 種類のトリガー入力モードが用意されていま す。GRID RECORDING モードと LIVE RECORDING モードです。新しくパターンを作 成する場合、最初に、バンクのいずれかの空のパターンスロットを選択します。

#### 4.3 GRID RECORDING **モード**

GRID RECORDING は、キーボードと [TRIG] キーを使用してパターングリッドにトリガー を追加する作曲方法です。

- 1. [TRACK 1 **~** 4] を押してトラックを選択し、[RECORD] を押すと GRID RECORDING モードになります。GRID RECORDING モードが有効の際は **[RECORD] キーが点灯します。**
- 2. シーケンサーでノートトリガーを配置するには、[TRIG] キーを使用します。特定の音 価とコードでノートトリガーを追加するには、[TRIG] + キーボードを使用します。ロッ クトリガーを追加するには、[FUNCTION] + [TRIG] を押します。ノートトリガーが 含まれているかどうかにかかわらず、任意のシーケンサーステップにロックトリガーを 配置できます。配置済みのトリガーを削除するには、もう一度[TRIG]キーを押します。
- 3. 別のトラックを選択して、ノートトリガーやロックトリガーを追加します。
- 4. [PLAY] を押すと、シーケンスが再生されます。

#### 4.4 LIVE RECORDING **モード**

LIVE RECORDING モードは、トラックにトリガーを追加するもう1 つの方法です。この録 音モードでは、キーボードと [TRIG] キーをリアルタイムで演奏して、トラックにトリガーを 入力します。また、DATA ENTRY ノブを回すと、パラメーターロックのあるロックトリガー を入力できます。

- <span id="page-20-0"></span>1. [RECORD] を押したまま [PLAY] を押すと、LIVE RECORDING モードが有効 になります。[RECORD] キーを押したまま [PLAY] を 2 回素早く押すと、LIVE RECORDING のクォンタイズの有効と無効を切り替えられます。シーケンサーの再 生が開始され、[RECORD] キーが赤色に点滅を始めます。
- 2. キーボードまたは 「TRIG] キーを押して DATA ENTRY ノブを回すと、リアルタイムでトリ ガーを入力できます。ノートトリガーのピッチ値を指定するには、[TRIG]キーを押します。
- 3. シーケンサーの再生中に LIVE RECORDING モードを終了するには、[PLAY] を 押します。LIVE RECORDING モードになっている時に [RECORD] を押すと、 GRID RECORDING モードが有効になります。

#### 4.5 **パラメーターロック**

パラメーターロックを使用して、すべてのシーケンサートリガーに一意のパラメーター値を 割り当てられます。たとえば、シンセトラックのノートトリガーに異なるピッチ、ベロシティ、 長さを設定することができます。PARAMETER ページにあるすべてのパラメーターをロッ クできます。また、パラメーターロックはシンセトラックでも MIDIトラックでも適用できます。

まず、GRID RECORDING モードでノートまたはロックトリガーを追加します。トリガーの [TRIG] キーを押したまま、DATA ENTRY ノブを使用して、パラメーターロックを追加す るパラメーターを調整します。ロックしたパラメーターの画面のグラフィックが反転し、ロッ クされたパラメーター値が表示されます。ロックしたトリガーの [TRIG] キーが点滅を始め、 トリガーにパラメーターロックがあることを示します。

LIVE RECORDING モードで DATA ENTRY ノブを回すか、「TRIG1 キーを弾くと、アク ティブなトラックにパラメーターロックが追加されます。ノートトリガーが配置され、パラメー ターロックがこれに適用されます。また、まだトリガーが配置されていないシーケンサース テップにも、パラメーターロックが含まれているロックトリガーが配置されます。

#### <span id="page-21-0"></span>Elektron 3 **年間保証**

Elektron 機器には、元の購入日から 3 年間の限定保証が付属します。保証を受けるには、 元の購入日を証明できる、請求書や領収書が必要です。保証期間中に製品の修理が必要 な場合、部品や作業に対する料金はかかりません。保証期間中に Elektron マシンを他の 所有者に転売する場合、この保証も譲渡することができます。Elektron Style シリーズの 製品(Tシャツ、ステッカー、ポスターなど)はこの保証の対象外です。

(a)事故、過失、誤用、濫用、不適切な設置または操作、または本製品のクイックガイド マニュアルまたけユーザーマニュアルの指示に従わない場合、および製品出荷時(苦情は 運送会社に問い合わせてください)、および Elektron または認定された Elektron 修理セ ンター以外の者による修理または修理を試みた場合により発生した損害、劣化または故障 の場合(b)改造された機器やシリアルナンバーが汚れている、変更されている、消され ている場合(c)通常の摩耗および定期メンテナンスの場合(d)汗、腐食性雰囲気また は極度の温度や湿度などその他の外部要因による劣化の場合(e)電源サージまたは関連 する電気的異常、雷による損害または不可抗力による損害の場合(f)不適切な接地また は認可/非認可に関わらず不適切な装置の使用により生じる RFI/EMI (干渉 / ノイズ) の 場合は、この保証の対象外です。

#### **小売業者から購入した製品の保証サービスの手順**

保証サービスが必要な場合は、サポートにお問い合わせください。保証を受ける方法につ いてご説明いたします。Elektron 3 年間限定保証は、購入店で提供する保証に上乗せさ れます。

#### Elektron **オンラインショップから購入した製品の保証サービスの受け方**

保証サービスを受ける必要がある場合は、www.elektron.co.jp から Elektron サポートに お問い合わせください。Elektron の合意がない限り、認定 Elektron 修理センターに機器 を送付しないでください。保証サービスを受けるために、機器を認定 Elektron 修理セン

ターに送付する必要がある場合は、送料はお客様の負担となります。保証期間内のお客様 への機器の返送にかかる送料は Elektron が負担します。機器の購入時に故障していた場 合、または元の購入日の 2 週間以内にハードウェアが故障した場合は、Elektron が認定 Elektron 修理センターへの機器の送料を負担します。

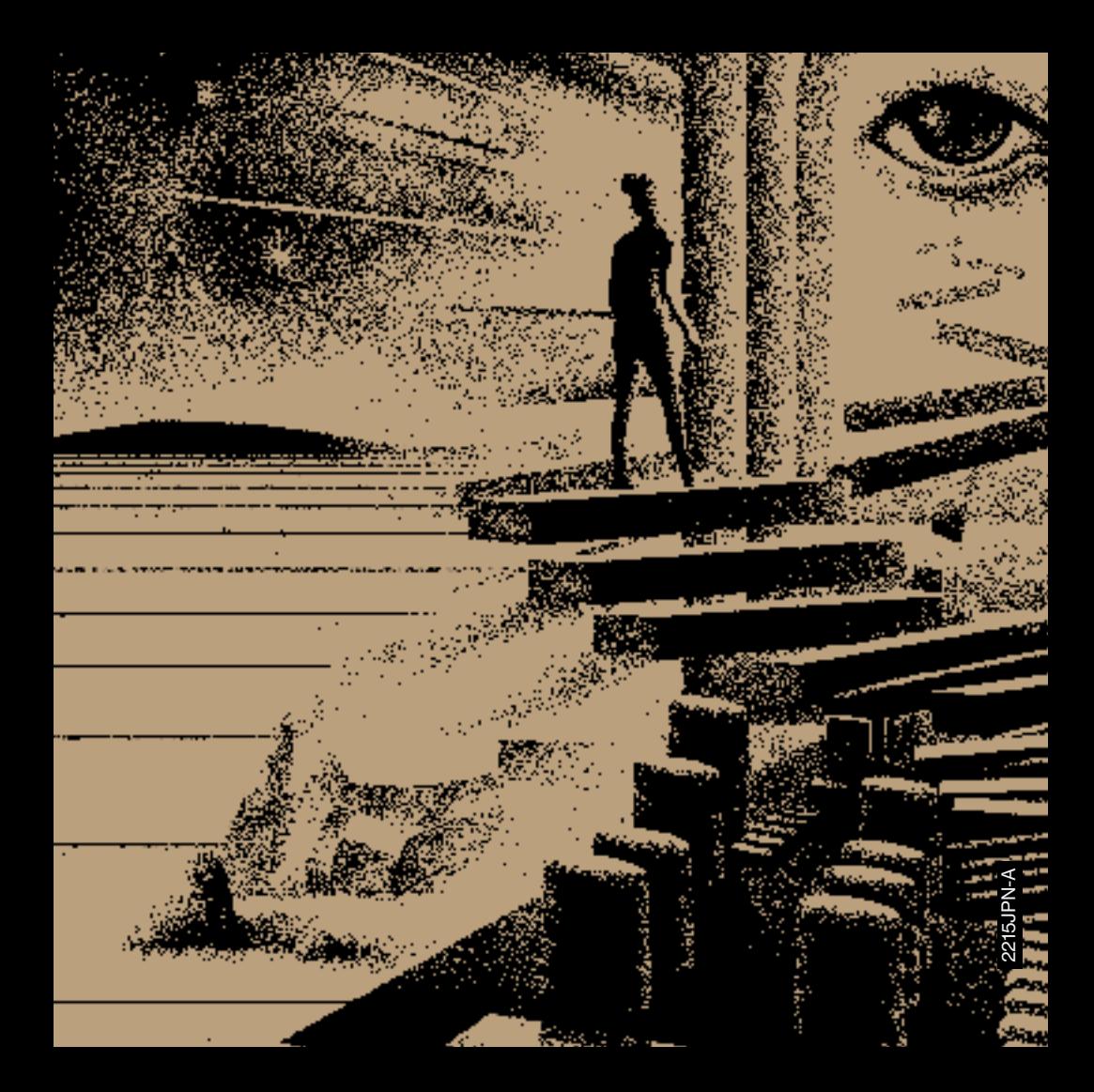